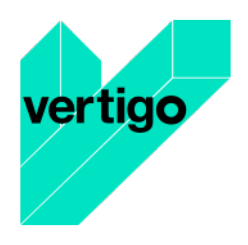

**"Adding socio-economic value to industry through the integration of artists in research and open innovation processes"**

# **DELIVERABLE 3.1**

# **Preliminary Version of Project Web Site**

Grant agreement no: 732112

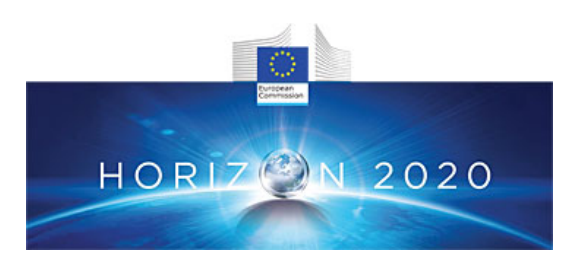

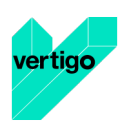

### **Document information:**

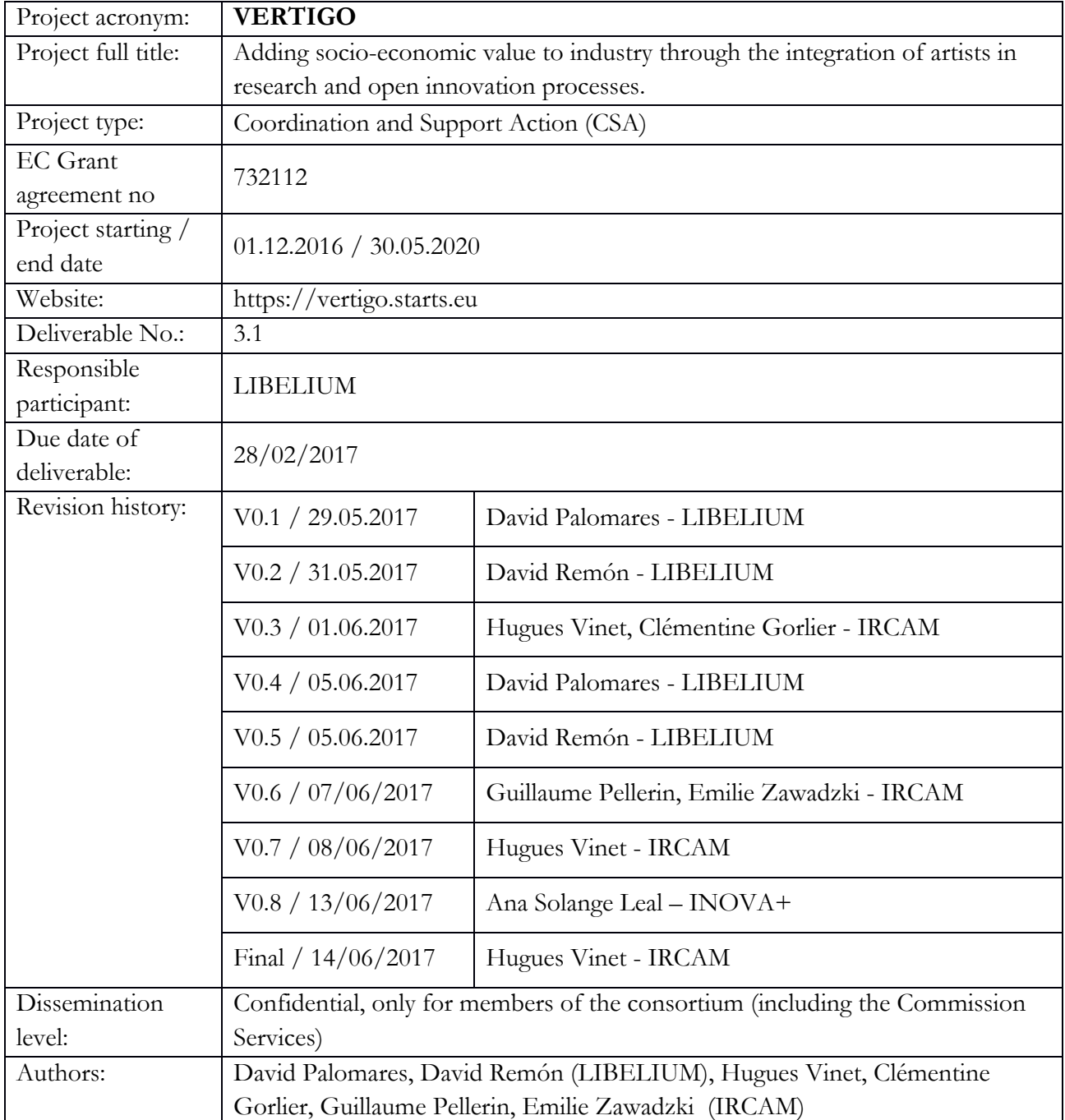

#### **Disclaimer:**

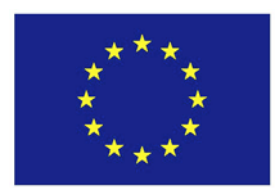

This document's contents are not intended to replace consultation of any applicable legal sources or the necessary advice of a legal expert, where appropriate. All information in this document is provided "as is" and no guarantee or warranty is given that the information is fit for any particular purpose. The user, therefore, uses the information at its sole risk and liability. For the avoidance of all doubts, the European

Commission has no liability in respect of this document, which is merely representing the authors' view.

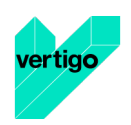

## **Table of Content**

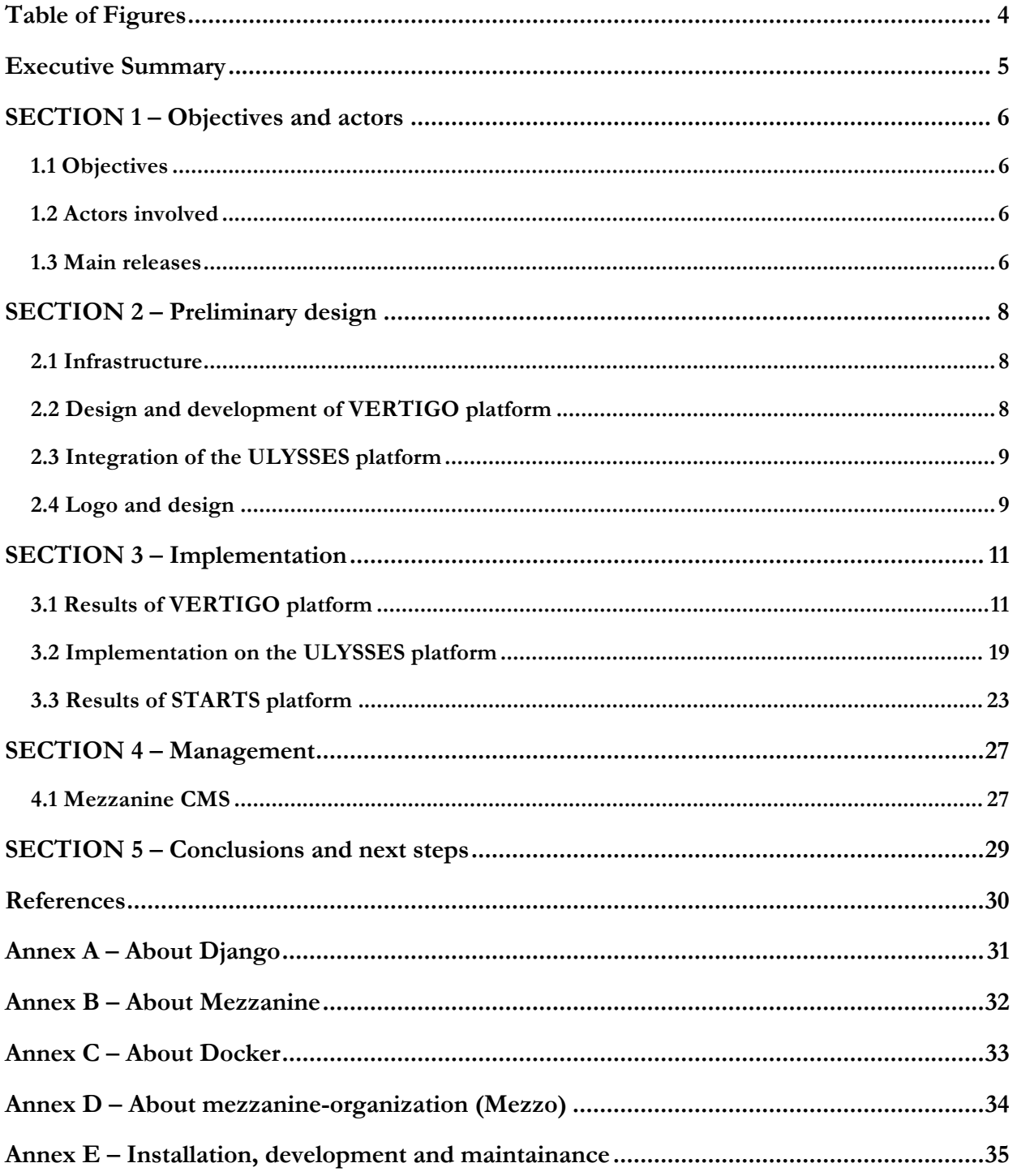

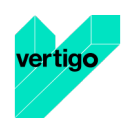

## **Table of Figures**

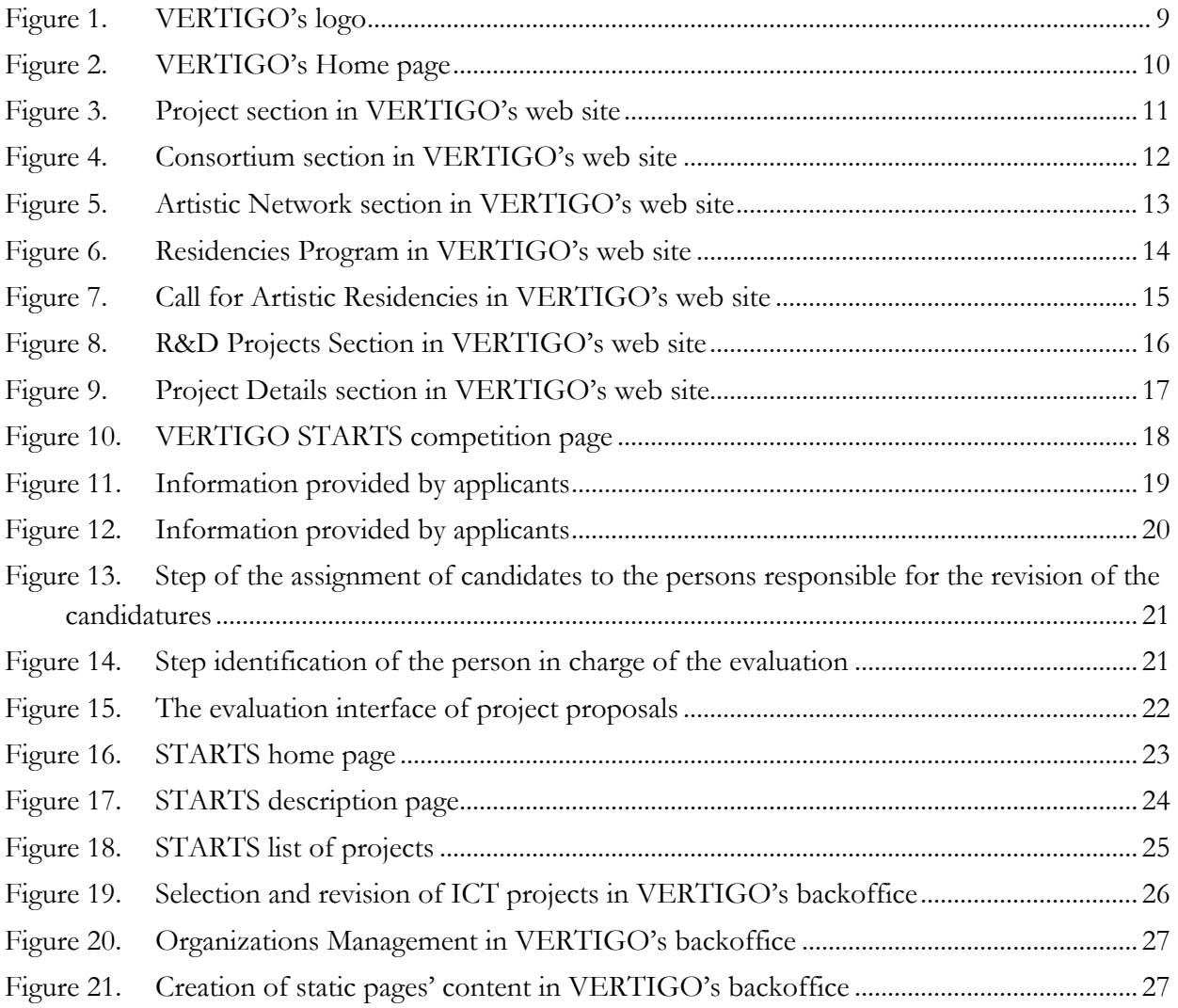

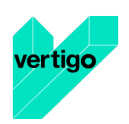

### **Executive Summary**

This document formalises the content of the deliverable D3.1- preliminary version of the VERTIGO web platform. This document as a report was delivered later than the formal deliverable deadline but the successive releases of the preliminary web platform were issued on time with this date and with the various and rapidly evolving functional project deadlines, as further explained.

The preliminary version of the project web site consists of a basic website with very clear and straight sections. These sections are oriented to give information about the project and the partners involved in it, as well as to the dissemination of the projects and events related to it.

The main functions of this preliminary version, available at vertigo.starts.eu are the following:

- To provide corporate information about the VERTIGO project
- To be the support of the first VERTIGO STARTS call for residencies

In addition, following the request of the European Commission, this preliminary version also included the development of the starts.eu site presenting basing information on the STARTS initiative and its various projects.

This preliminary version uses a template style instead of the final style specifically designed for the project that will be present in the official release of the web site. The main objective for this version is the content itself and not the way it is presented.

Regarding advanced functionalities, specially any kind of registration form and the integration and maintenance of existing artist databases, they will be implemented in subsequent versions of the site and will not be part of this preliminary version.

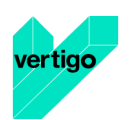

## **SECTION 1 - Objectives and actors**

### **1.1 Objectives**

The main objective for the preliminary version is to have ready the functions and visualizations to manage the first Call for Artists. These functions and visualizations include methods to input new ICT Projects to be selected for the Call, evaluate them, accept or reject them and publish them in the platform if they are accepted. It also includes the visualization of the relevant information about the Call.

Besides these visualizations, information about the VERTIGO project itself, along information about the partners must be shown in the platform.

The other objective of the preliminary version is to set the basis of the web platform in order to have a scalable and reliable system that can be easily installed, maintained and upgraded.

### **1.2 Actors involved**

The main actors involved in the creation of the preliminary web version are:

- Libelium: Coordination with IRCAM about the requirements and development of the preliminary version.
- IRCAM: Coordination with Libelium about the requirements and development of the preliminary version. Production of the contents of the vertigo.starts.eu site and of the VERTIGO STARTS residencies call in ULYSSES.
- Artshare: Specification of the starts.eu site and production of the related content.
- FhG: Collection and selection of the ICT Projects that are candidates for the first Call.

The rest of the partners had a role in the testing and giving feedback of the functions of the web.

### **1.3 Main releases**

The formal delivery date of the preliminary platform was Month 3 (end of February). Actually, its delivery followed an incremental process which was required by the fast-evolving requirements of the project (including the integration of the starts.eu site and of a call for projects which were not foreseen at the beginning) and provided the expected features at the various key deadlines of the project. The main releases were the following:

- February 15<sup>th</sup>: first main release including corporate project communication for vertigo.starts.eu (content and development: IRCAM) and basic elements of starts.eu (content: Artshare: development: IRCAM)
- March 13<sup>th</sup>: second main release related to the official announcement of the call, including all the information on the call for projects and for artistic residencies (development: IRCAM and

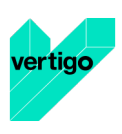

Libelium; content: IRCAM), online forms for project applications and extensions of starts.eu (content: Artshare).

- April 21<sup>st</sup>: Third main release corresponding to the opening of call for artistic residencies. Availability of online information on selected projects (list, and project-specific pages). Development: IRCAM and Libelium; content: IRCAM, and extensions of starts.eu (content: Artshare). Opening of the call for artistic residencies on Ulysses (configuration and content: IRCAM).

Since this deadline, this continuous development was continued, in particular by integrating new features for the starts.eu site (development: Libelium, content: Artshare).

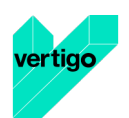

## **SECTION 2 – Preliminary design**

### **2.1 Infrastructure**

In order to deploy the platform and make it easily accessible from the Internet, the first step was to have a host server and a domain name. In both cases, IRCAM was in charge of this task.

For the deployment, IRCAM provides and administrates one of its servers, that is used to host all the content related to the platform, as the web server, the source code or the database.

For the domain name, IRCAM registered the domain starts.eu, as the VERTIGO project is part of the STARTS initiative and can be accessed through the subdomain vertigo.starts.eu.

Also, IRCAM has a platform related to the VERTIGO project, ULYSSES, that was be used for the first call in order to manage Residencies, as the ULYSSES platform provides mechanisms to handle user accounts and some data is shared between both platforms.

### **2.2 Design and development of VERTIGO platform**

The development is based on the previous platform of mezzanine-organization, developed by IRCAM. Mezzanine-organization is a Content Manager System written in Django (Python) that simplifies some of the common task of a web page, like the management of the data. More information about mezzanine-organization and Django can be found in the Annexes.

The platform is encapsulated as an application in a Docker container, along the database and some tools to help the development. In this way, it can be easily deployed in any machine without the need to install or configure all the programs needed to run the platform. More info about Docker can be found in the Annexes.

As for the contents of the web page, Django uses the Model-View-Controller software architectural pattern. This means that each page presented in the web has three interconnected parts: The Model manages the data (connections to the database), the View shows the data in different forms (each HTML page rendered for the user with the data needed) and the Controller controls the flow of the data between the Model and the View.

For this reason, each content part of the web follows the MVC architecture. For instance, for the ICT Projects, it has been developed a Model with the data fields requested in the Deliverable 2.1, the Controller that collects and validates the data, and several Views to show the projects as a list, show the details of each project, or forms to input new projects. This same pattern has been applied to the different content necessary for the preliminary version: ICT Projects, Producers and Calls.

When a user applies to a Call, the web page redirects the user to the ULYSSES platform.

Apart from this content, other pages with static content have been developed to show the information about the VERTIGO project and the partners involved.

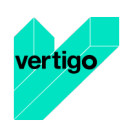

### **2.3 Integration of the ULYSSES platform**

Seeing that many European actors, in the field of music, organize competitions for Artists (composers and performers), IRCAM is at the origin and coordinator of the ULYSSES project supported by Creative Europe and manages the development of its platform (http://www.ulysses-network.eu/). The objective is to formalize online the competition administration process, giving the possibility:

- For Artists to apply online, enter information and upload works: audio, video or other files.
- For jury members to access easily to the information entered by the candidates and to make their evaluation.

Artists have the possibility to create a personal space on the ULYSSES platform, containing their personal information and their multimedia documents (CV, works, scores, biographies etc.) and to apply to one or more online competitions. The application forms are intuitive and can be easily fulfilled. The institution that organizes the competition defines first with the person in charge of the ULYSSES platform, the way that this competition has to be organized (mandatory documents and information that have to be uploaded by candidates, how the selection will occur, how many steps, which type of evaluation is required etc.). After that, the institution has a free control of its administration space, especially designed for its needs, and can control many aspects: promotion of the competition online, dates of the opening, closing, follow-up of the applications, of the evaluations…

ULYSSES was used for managing the first VERTIGO STARTS artistic residencies call by creating a specific call in ULYSSES with all related information and a specific configuration of forms to complete and files to upload conformant to the call specification. The platform is also used for managing reviews and juries.

### **2.4 Logo and design**

This preliminary version uses the default templates of mezzanine-organization, as the final style is still to be defined.

The logo has been designed by IRCAM, it has been included in this first release of the web and can be seen below in Figure 1.

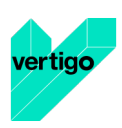

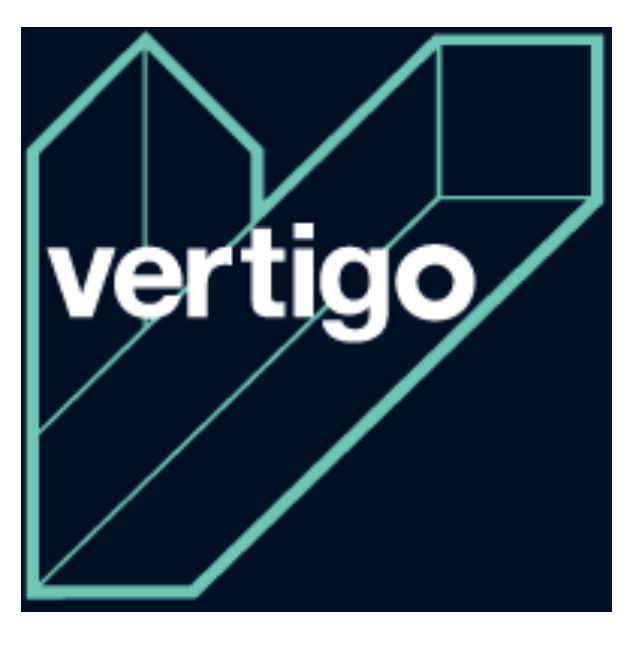

*Figure 1. VERTIGO's logo*

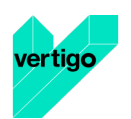

## **SECTION 3 – Implementation**

### **3.1 Results of VERTIGO platform**

In the Figure 2, below, VERTIGO's landing page is shown.

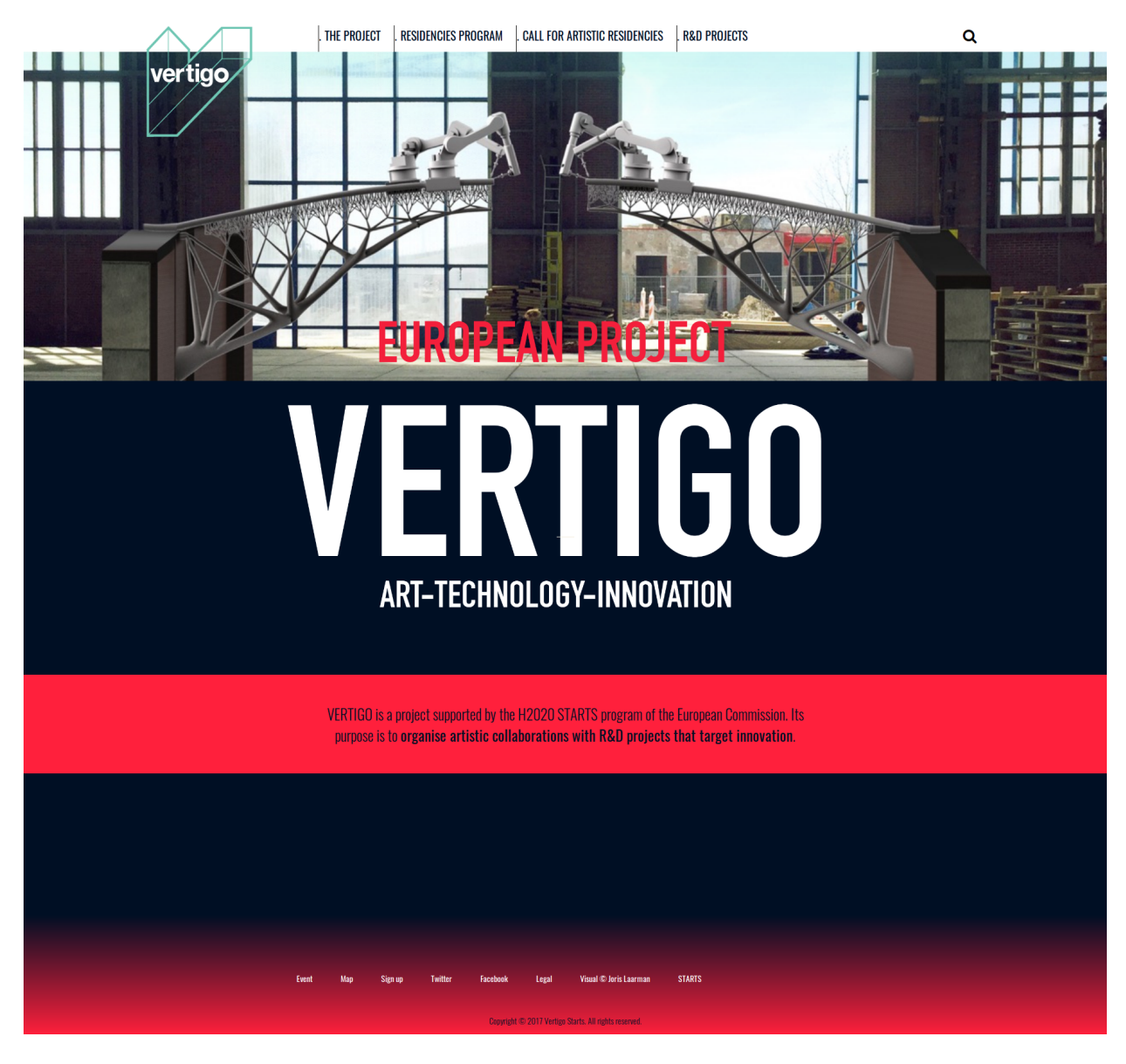

*Figure 2. VERTIGO's Home page*

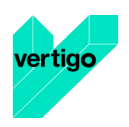

Visitors can move throw the menu in order to see the project details and the different information related to the calls, residencies, etc. Figure 3 shows the Project Section in VERTIGO's web site:

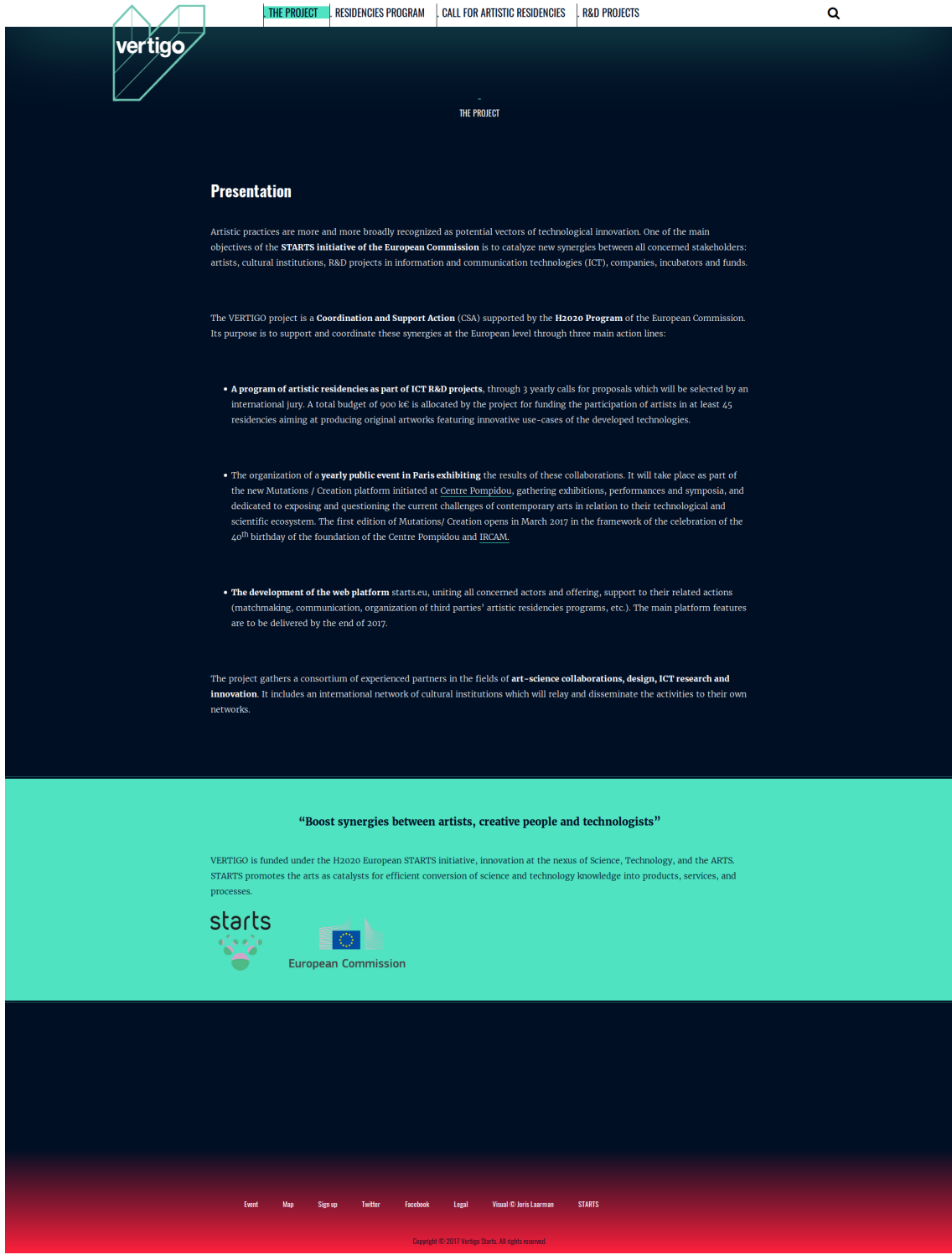

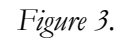

*Figure 3. Project section in VERTIGO's web site*

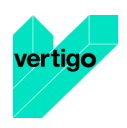

The partners composing the consortium and their details can be seen in Figure 4:

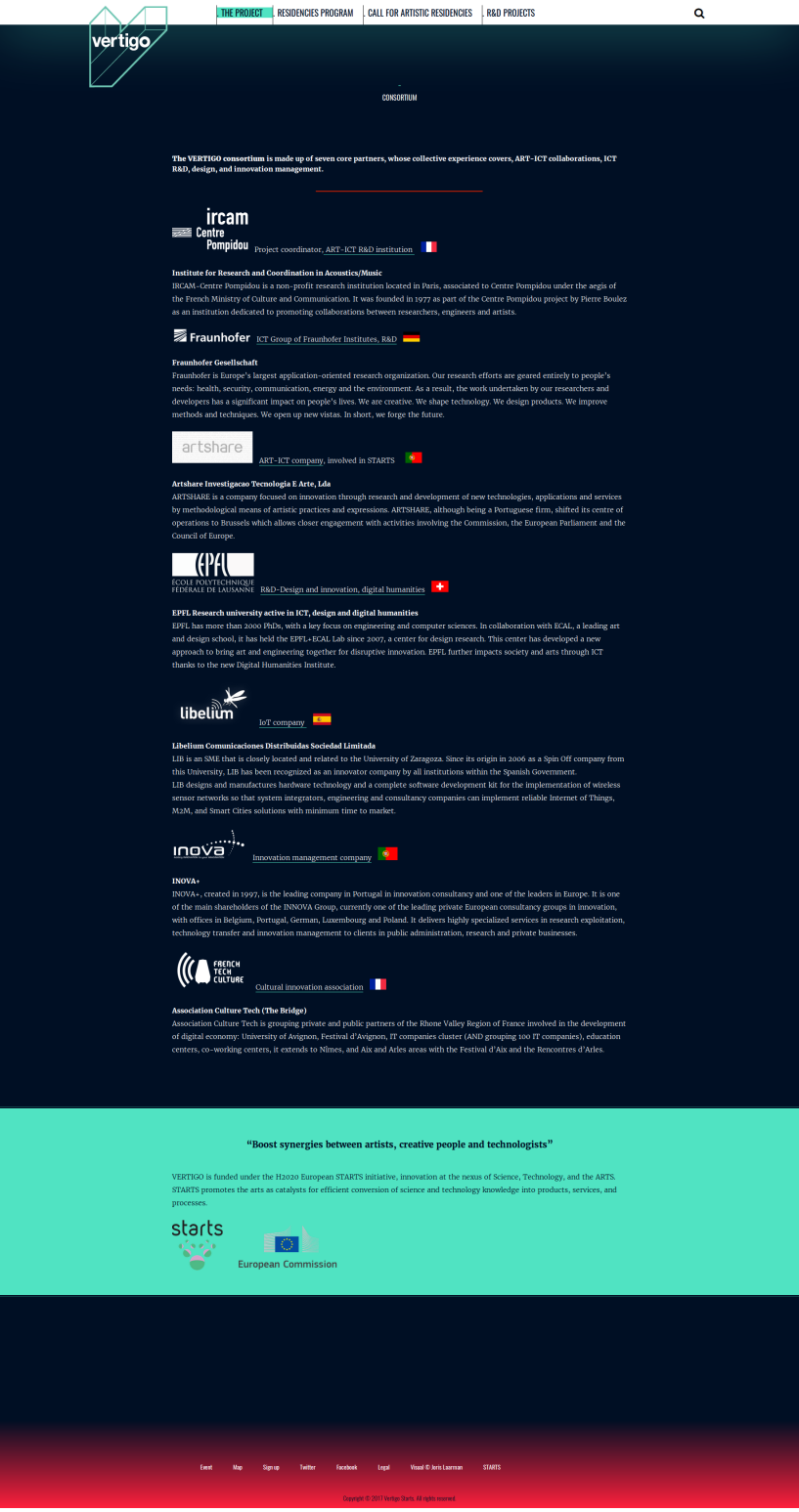

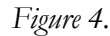

*Figure 4. Consortium section in VERTIGO's web site*

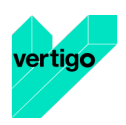

In the same way, collaborators are listed in Artistic Network section (see Figure 5 below).

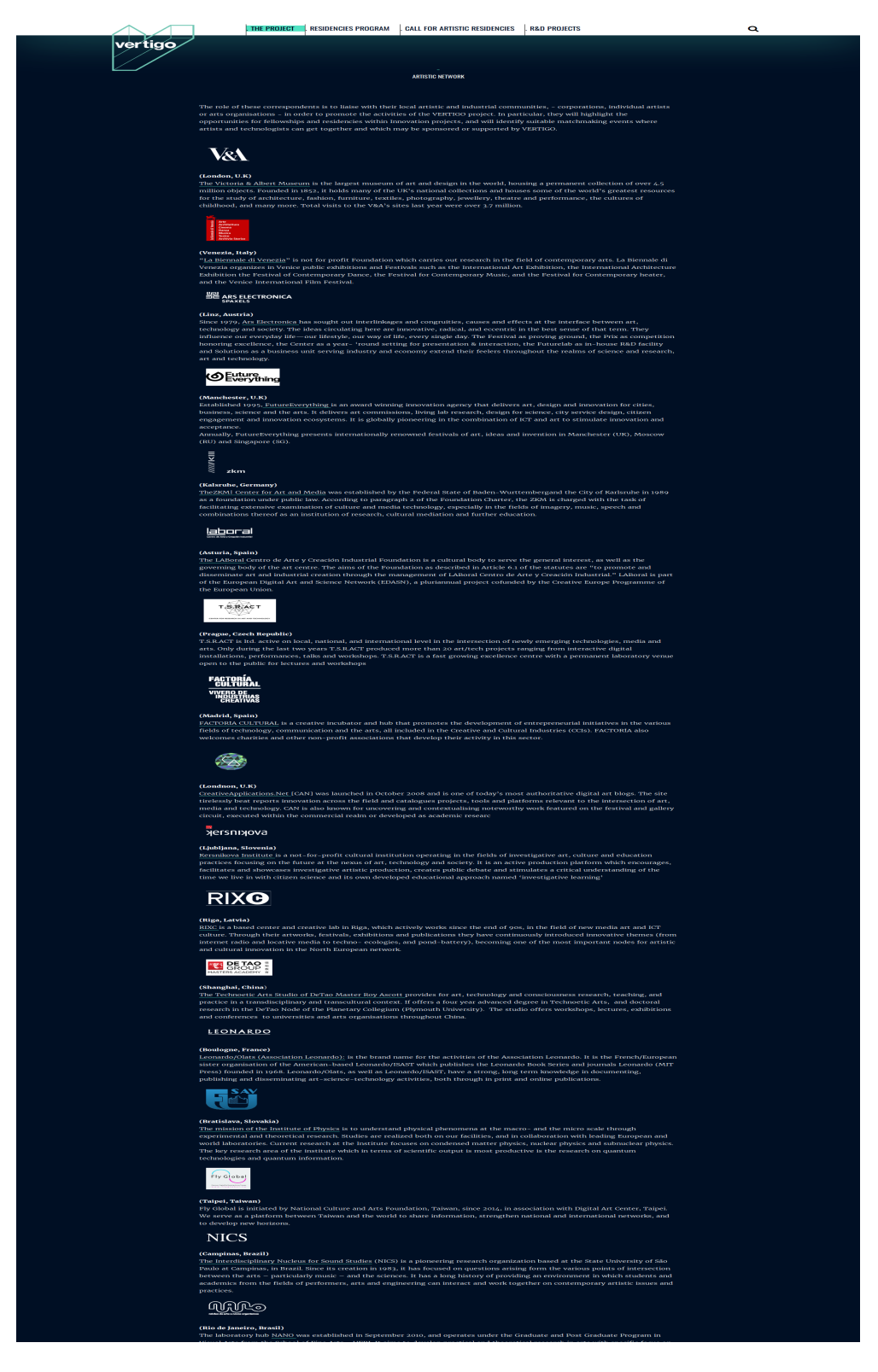

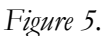

*Figure 5. Artistic Network section in VERTIGO's web site*

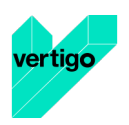

The Residencies program offered by VERTIGO Starts initiative is shown in VERTIGO's web site and can be seen by clicking on the proper link in the menu (see Figure 6):

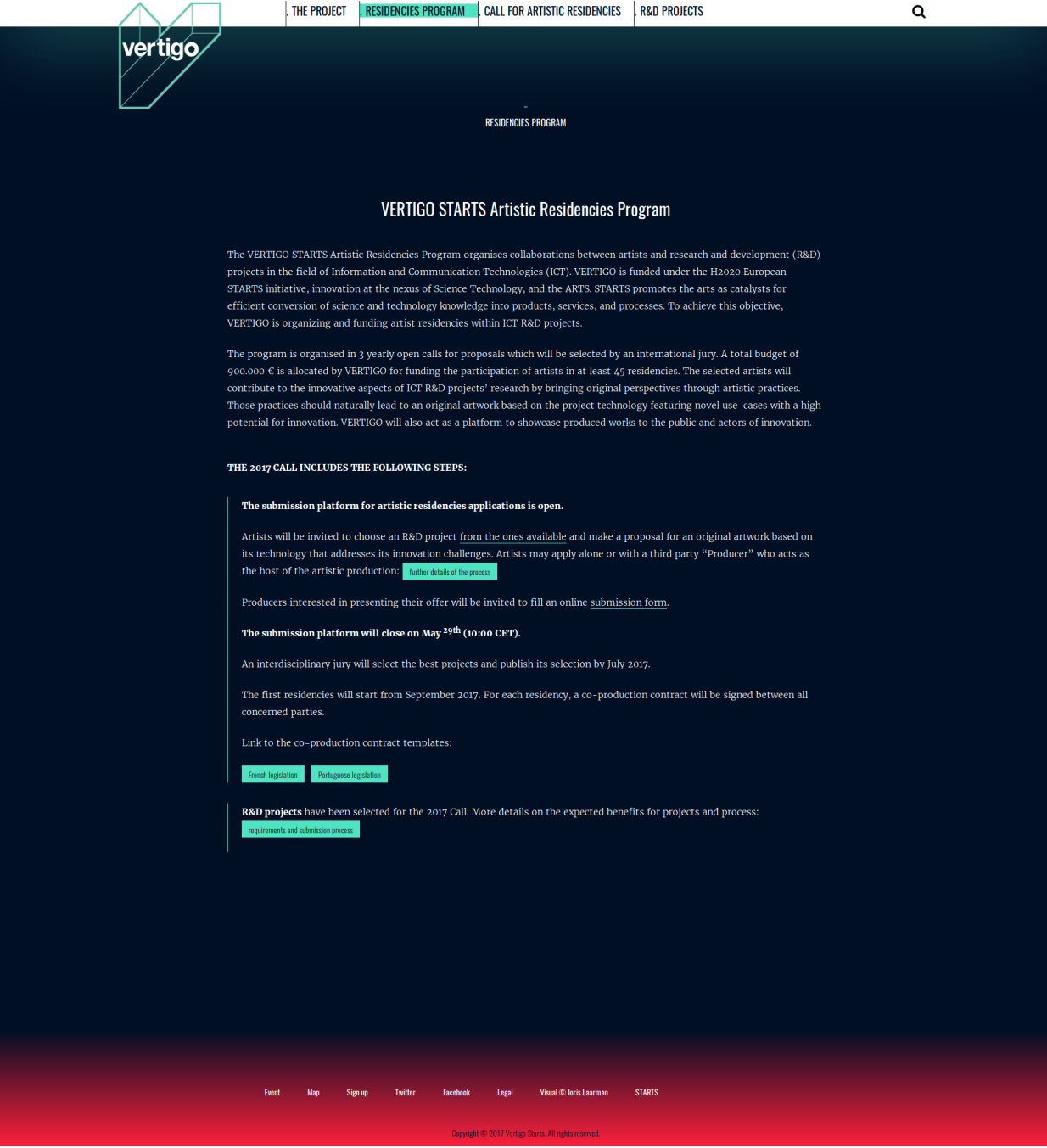

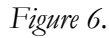

*Figure 6. Residencies Program in VERTIGO's web site*

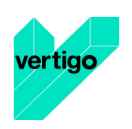

The details of the First call for artistic residencies are also explained in the web site, as shown in the Figure 7:

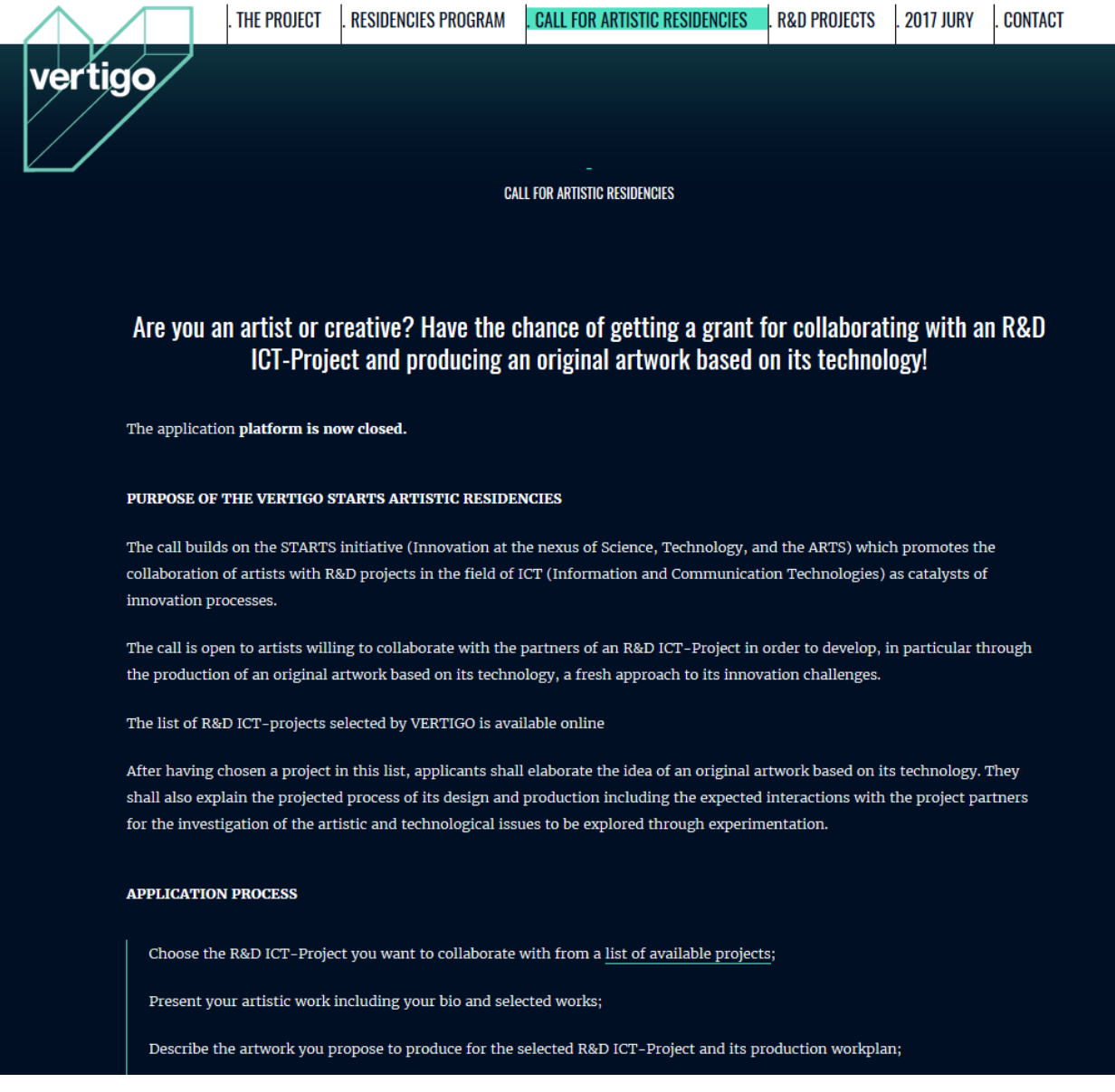

*Figure 7. Call for Artistic Residencies in VERTIGO's web site*

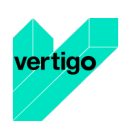

The list of the available ICT projects for the first call is shown in the web site under the section "R&D projects" (see Figure 8).

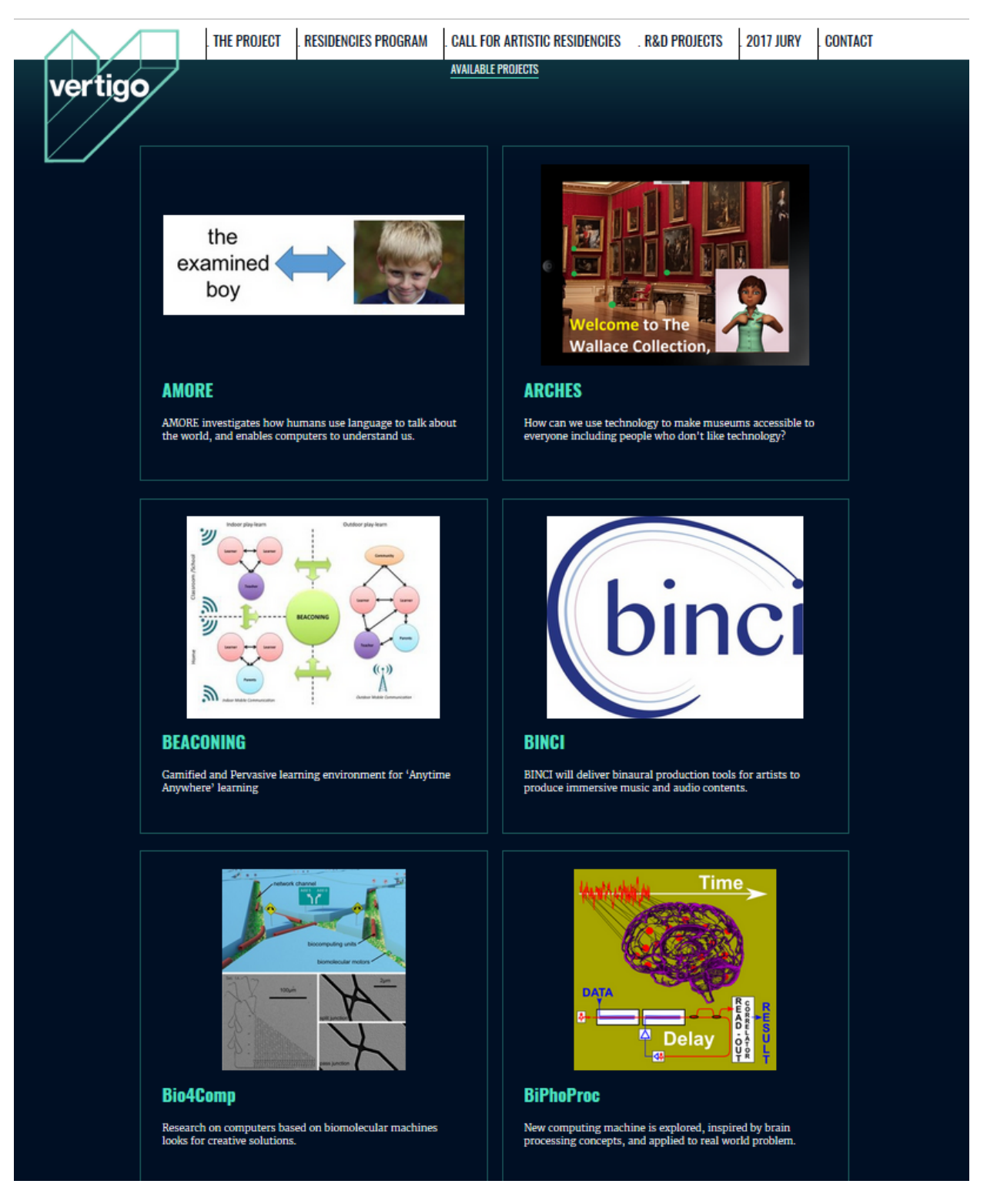

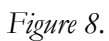

*Figure 8. R&D Projects Section in VERTIGO's web site*

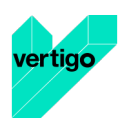

A detailed view of every selected ICT project is also available, as seen in Figure 9:

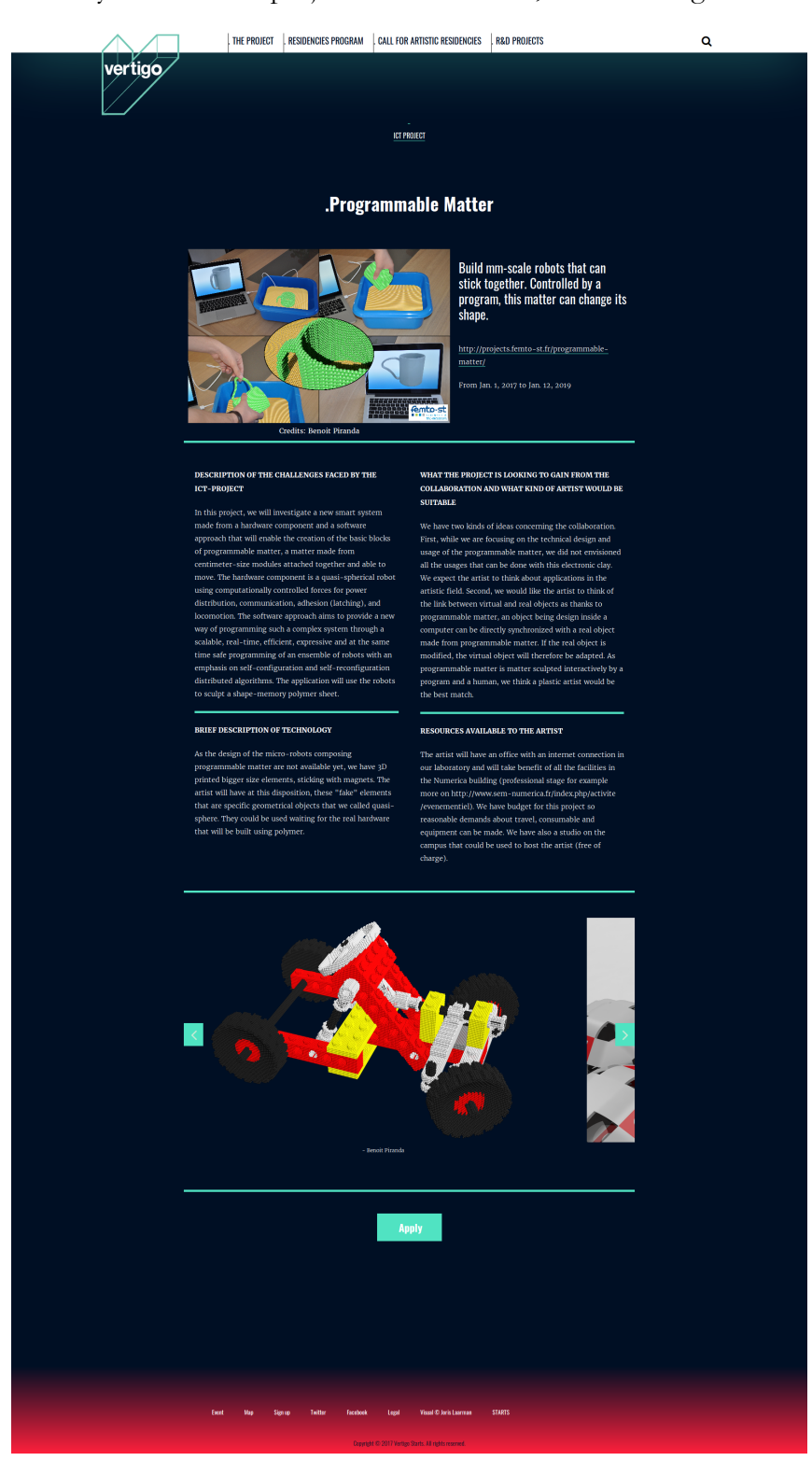

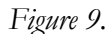

*Figure 9. Project Details section in VERTIGO's web site*

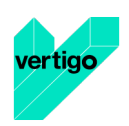

### **3.2 Implementation on the ULYSSES platform**

The ULYSSES platform was used for the implementation of the call for residencies. A specific call was created as part of ULYSSES, configured with all VERTIGO-specific elements of information and fields to be completed, and documents to be uploaded by applicants. ULYSSES also manages the reviews and jury logins, access to information and remote evaluation. We find on this page all the information relating to the registration of an artist for the VERTIGO Artistic Residencies Program, there is a link to this page on the website vertigo.starts.eu in the call for artistic residencies page when the call for artists submissions is open.

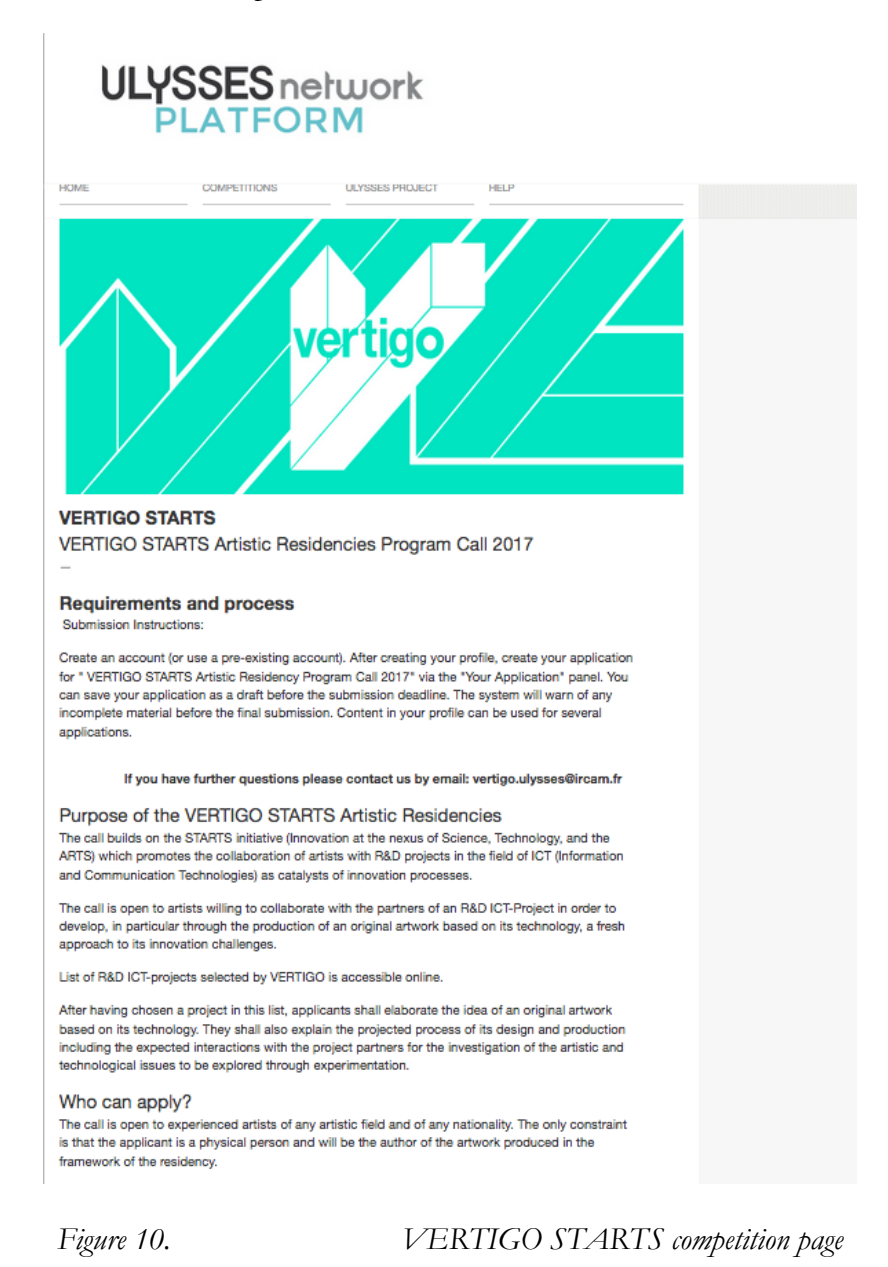

Each artist needs to create an account on ULYSSES to complete, in a second step, the submission. CV, Letter of motivation, Artist video, prior work, project proposal and many other fields are required

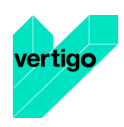

for each applicant. Some information is public information, they will be use if the proposal is selected for the presentation on the website and other tools for communication and dissemination, all information is used for the selection by the jury members.

In order to respect the data confidentiality from our applicants, the following screenshots are those of a fake application.

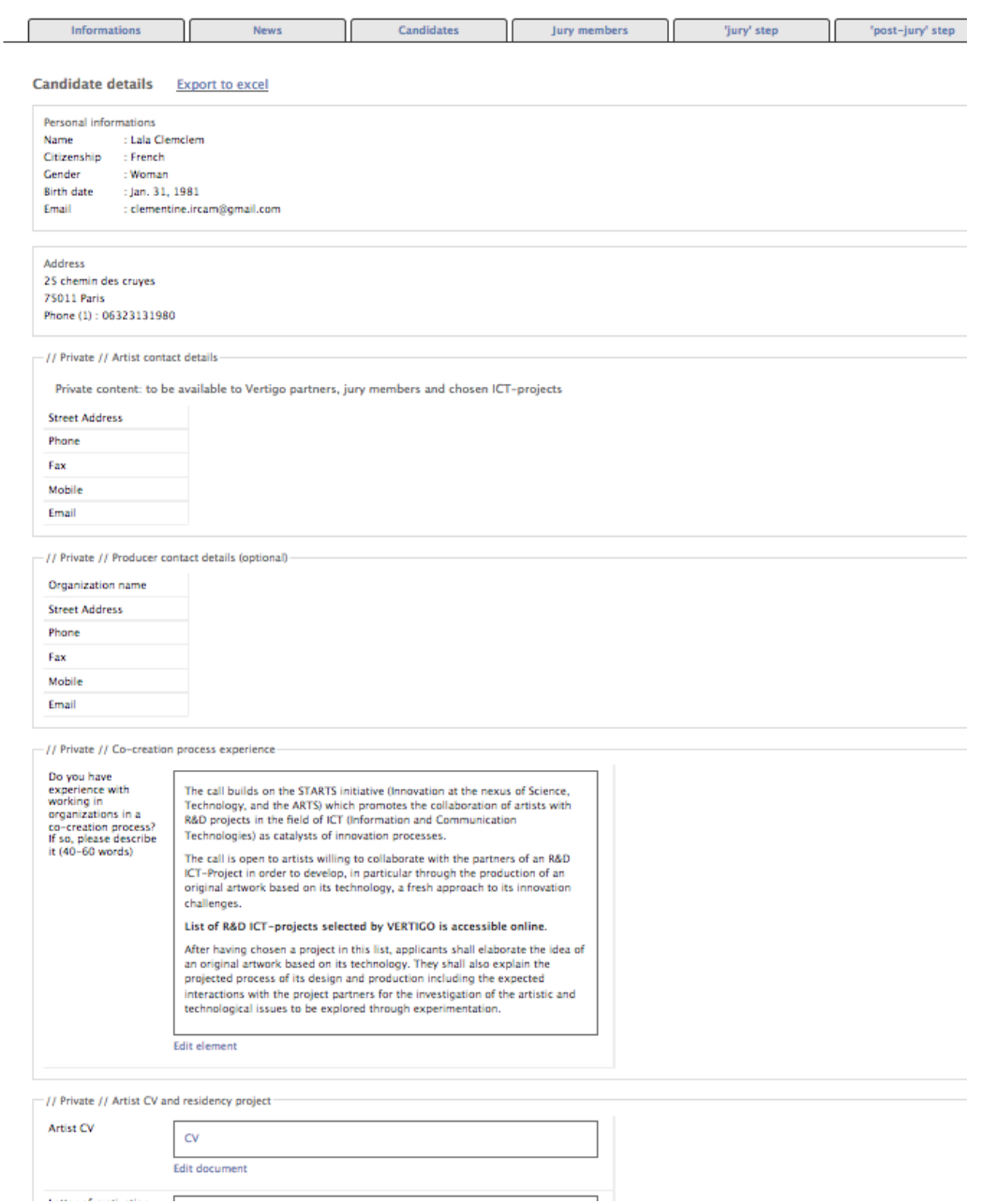

*Figure 11. Information provided by applicants* 

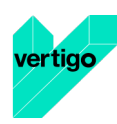

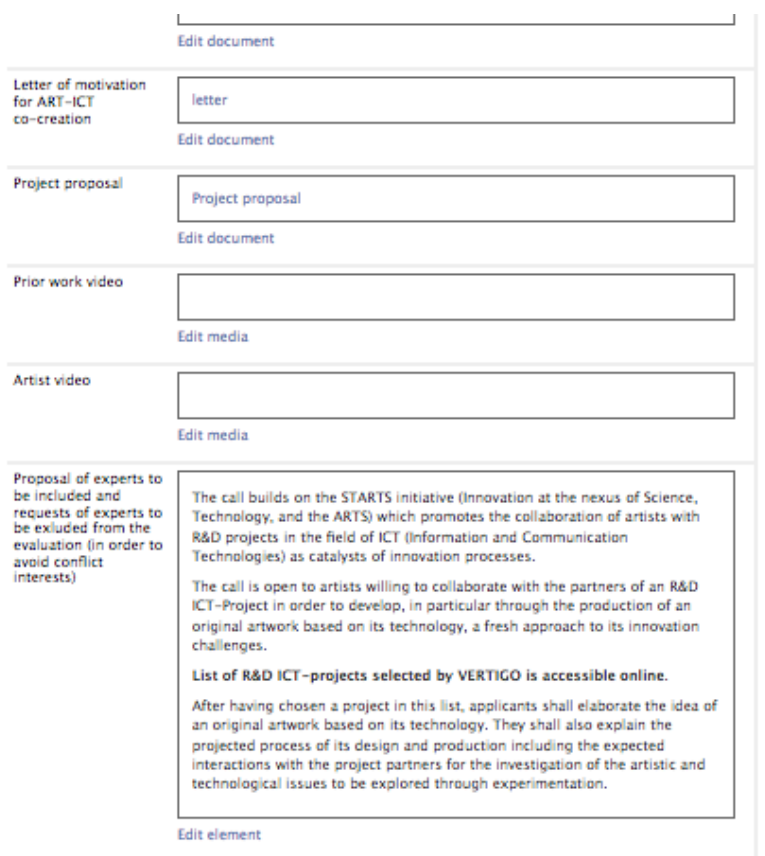

#### -// Public // Proposal ICT project selection Working title of<br>proposal vertigaga Descriptive title of<br>proposal (110<br>characters) The call builds on the STARTS initiative (Innovation at the nexus of Science, Technology, and the ARTS) which promotes the collaboration of artists with R&D projects in the field of ICT (Information and Communication Technologies) as catalysts of innovation processes. The call is open to artists willing to collaborate with the partners of an R&D ICT-Project in order to develop, in particular through the production of an original artwork based on its technology, a fresh approach to its innovation challenges List of R&D ICT-projects selected by VERTIGO is accessible online. After having chosen a project in this list, applicants shall elaborate the idea of an original artwork based on its technology. They shall also explain the projected process of its design and production including the expected interactions with the project partners for the investigation of the artistic and technological issues to be explored through experimentation. Edit element Brief description of<br>proposal (150-200 The call builds on the STARTS initiative (Innovation at the nexus of Science, words) Technology, and the ARTS) which promotes the collaboration of artists with R&D projects in the field of ICT (Information and Communication Technologies) as catalysts of innovation processes. The call is open to artists willing to collaborate with the partners of an R&D ICT-Project in order to develop, in particular through the production of an original artwork based on its technology, a fresh approach to its innovation challenges. List of R&D ICT-projects selected by VERTIGO is accessible online. After having chosen a project in this list, applicants shall elaborate the idea of

*Figure 12. Information provided by applicants* 

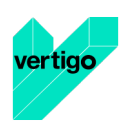

Then, the candidates are assigned to their jury.

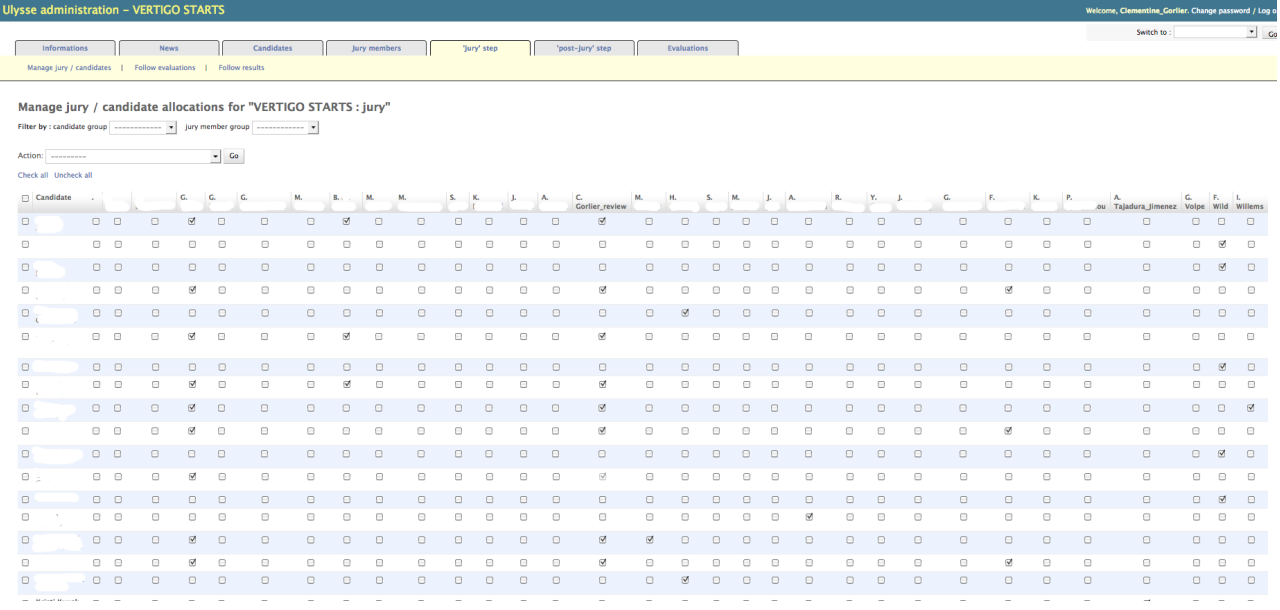

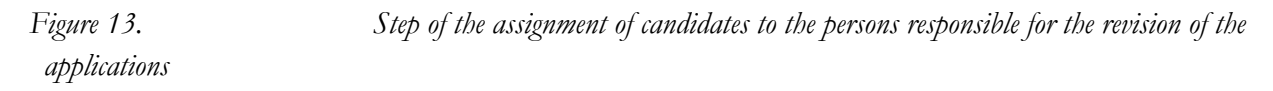

Each reviewer has an account on Ulysses with applications concerning its project. Jury members will have the same platform for evaluation but for the reviewing step, the person in charge of this task does not have access to all the submissions.

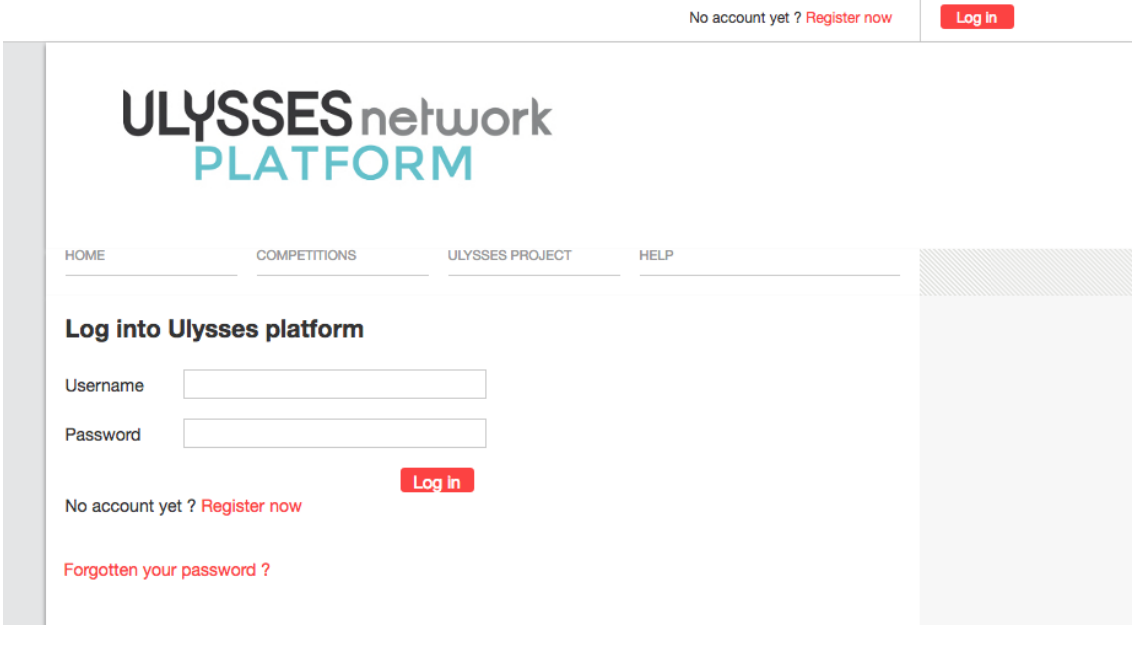

*Figure 14. Step identification of the person in charge of the evaluation*

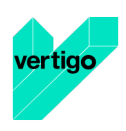

The person in charge of the evaluation has the possibility to comment the application.

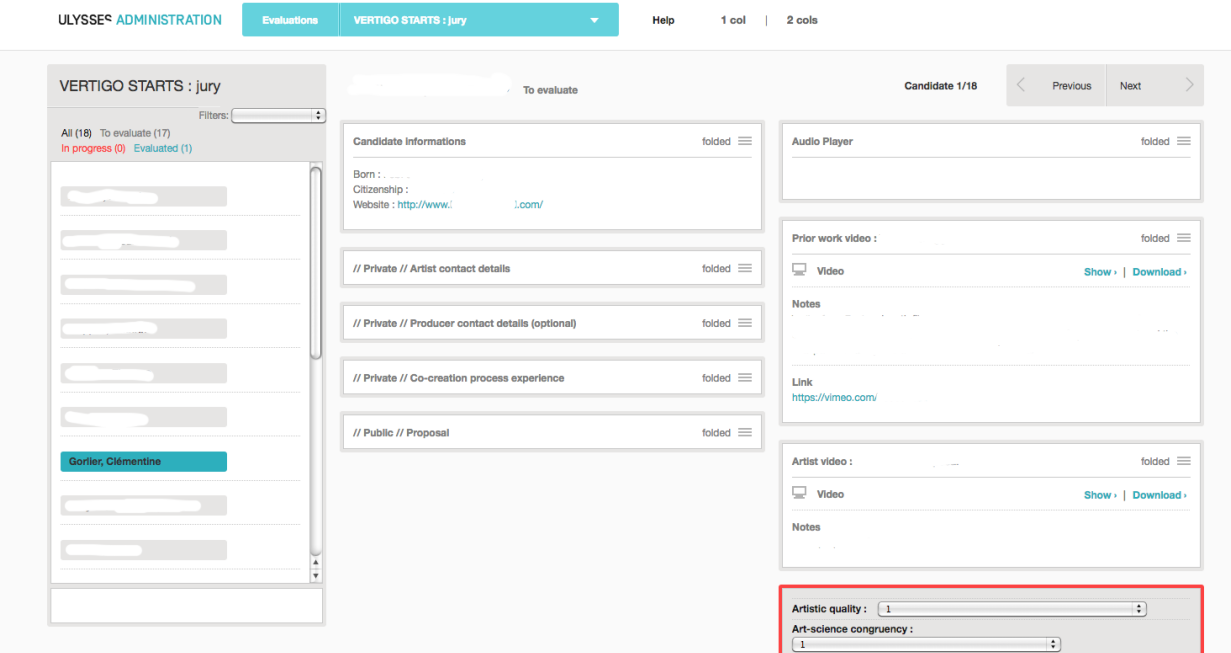

*Figure 15. The evaluation interface of project proposals*

### **3.3 Results of STARTS platform**

In addition to the initial workplan, following a request of the European Commission, the first project platform also included the management of the starts.eu site as the main STARTS portal, providing basic information on STARTS and on each of the supported projects (news, links).

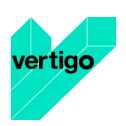

In the Figure 16 the home page of STARTS is shown.

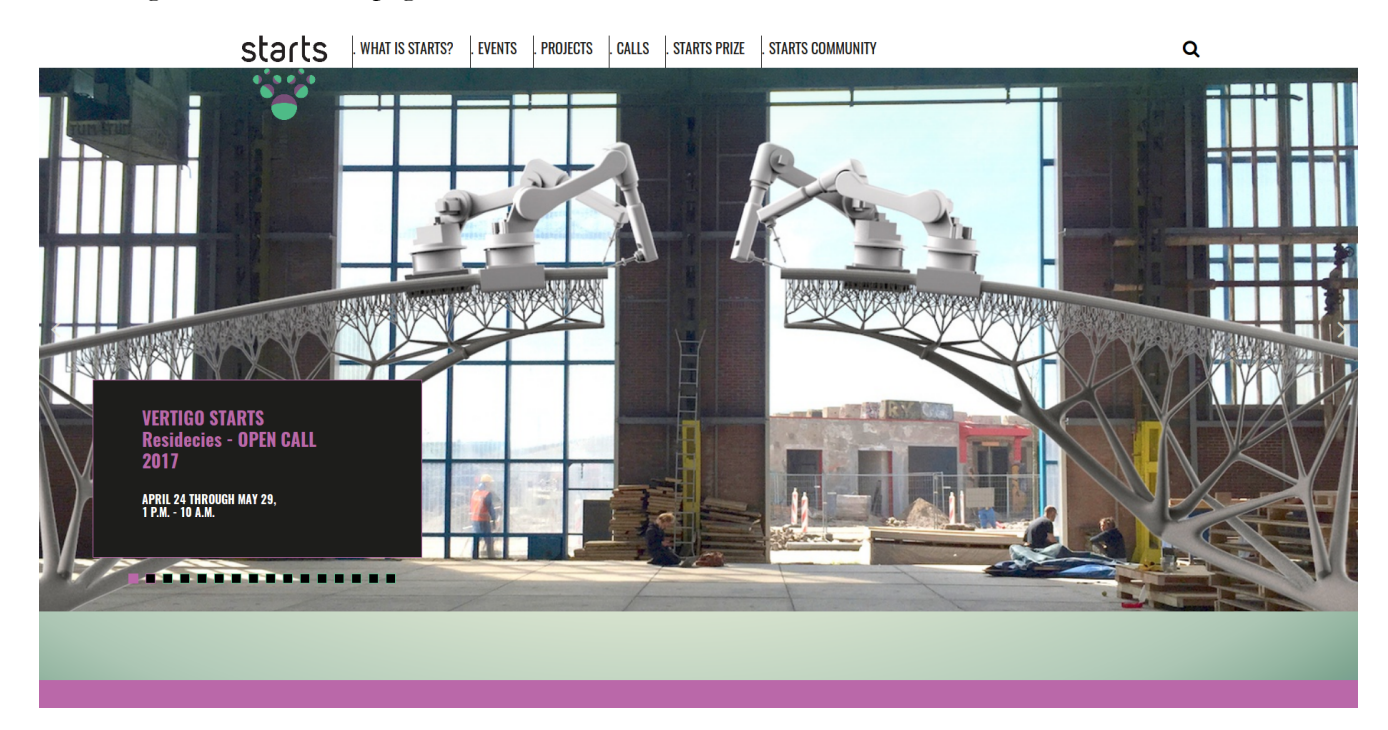

*Figure 16. STARTS home page*

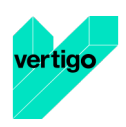

The description page of STARTS can be seen in the Figure 17.

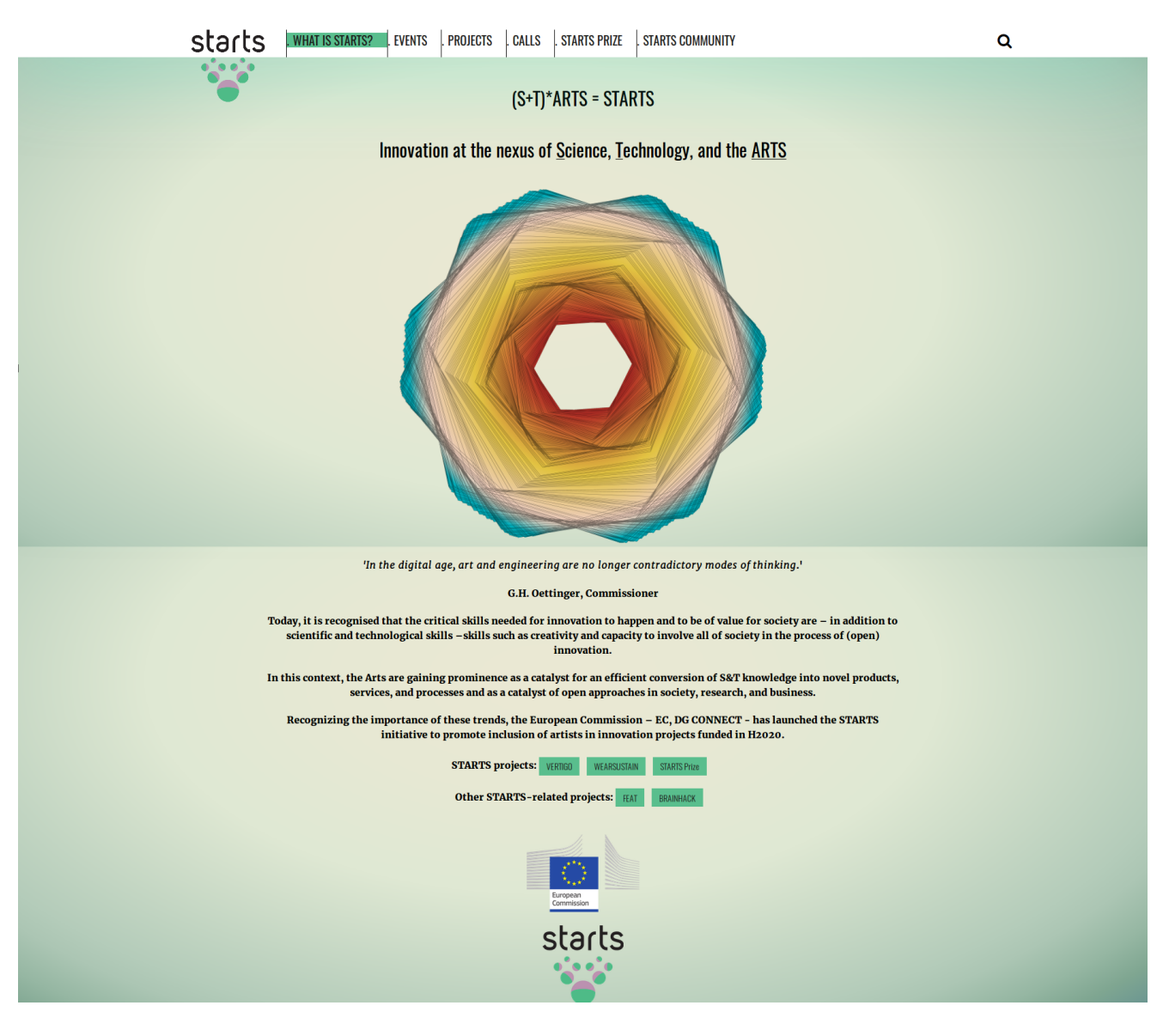

*Figure 17. STARTS description page*

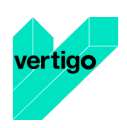

The Figure 18 shows an example of the list of STARTS projects.

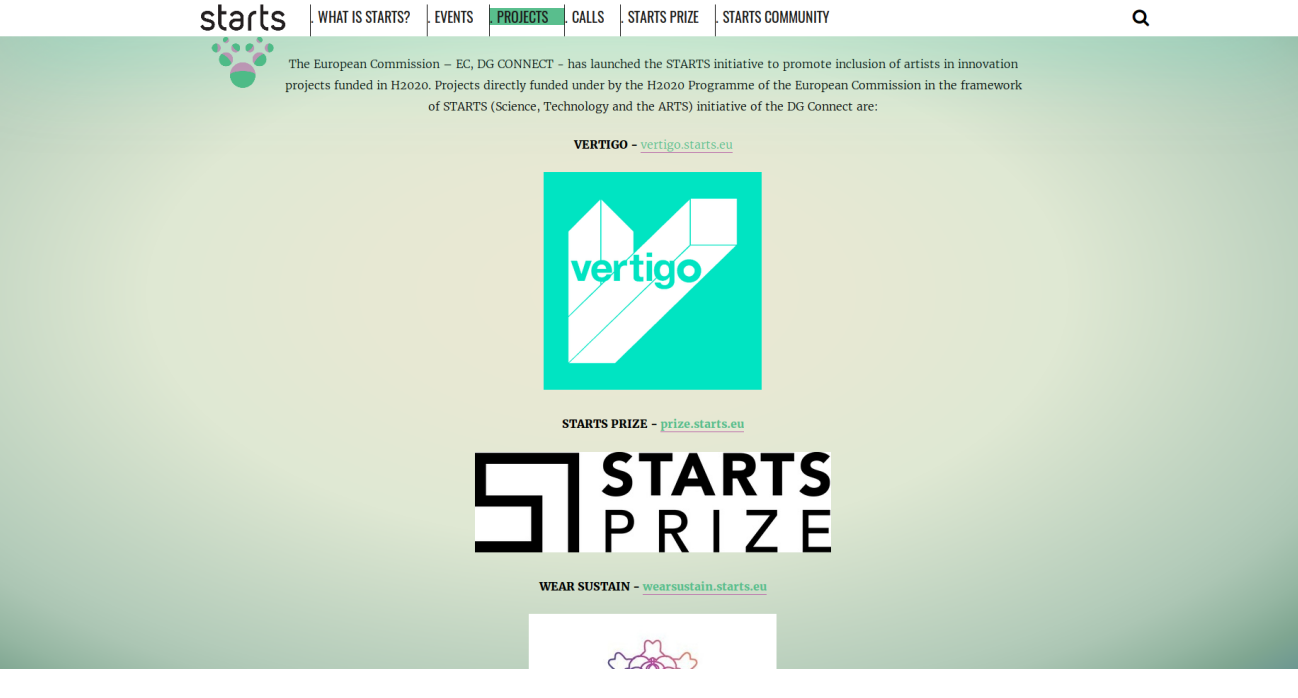

*Figure 18. STARTS list of projects*

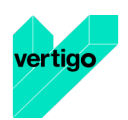

### **SECTION 4 – Management**

### **4.1 Mezzanine CMS**

Thanks to the backoffice provided by Mezzanine, the content of the platform can be created, edited and administrated. This content includes static pages, data entered by and shown to the users, like the ICT projects, and private data of the platform.

The backoffice has been configured to allow the partners to carry out several tasks needed by the Project, like creation of new calls, selection and revision of ICT projects, or users and organizations management.

Below, some examples of the management of the content through the Mezzanine backoffice can be found, like the Selection and revision of ICT projects (see Figure 19), the management of organizations (see Figure 20) and the creation of static pages' content (see Figure 21).

|                             |        |                                             |                            |              |                          |                            |                             |                     | vertigo.starts.eu  |              |  | v David Change password View site Log out |                    |  |
|-----------------------------|--------|---------------------------------------------|----------------------------|--------------|--------------------------|----------------------------|-----------------------------|---------------------|--------------------|--------------|--|-------------------------------------------|--------------------|--|
|                             |        | Select project to change                    |                            |              |                          |                            |                             |                     |                    |              |  |                                           | <b>Add project</b> |  |
|                             |        |                                             |                            |              |                          | Search                     |                             |                     |                    |              |  |                                           |                    |  |
|                             |        | 0 of 45 selected                            |                            |              |                          |                            |                             | Q                   |                    |              |  |                                           |                    |  |
|                             | n<br>O | $\Box$ Title                                | Created                    | <b>Topic</b> | <b>Validation status</b> | Start date $\wedge$        | End date $\wedge$           | <b>Status</b>       | <b>External ID</b> |              |  | Filter                                    |                    |  |
|                             |        | <b>EMOBODIES</b>                            | April 20, 2017, 8:02 p.m.  | <b>ICT</b>   | accepted                 |                            |                             | O Draft C Published |                    | View on site |  | By type                                   |                    |  |
|                             |        | <b>SDP</b>                                  | April 18, 2017, 11:40 p.m. | <b>ICT</b>   | accepted                 | ٠                          |                             | O Draft C Published |                    | View on site |  | By external_Id<br>By topic                |                    |  |
| Live streamings             |        | <b>MAGIC SHOES</b><br>n                     | April 14, 2017, 6:41 p.m.  | <b>ICT</b>   | accepted                 | Oct. 1, 2017               | Oct. 1, 2018                | O Draft C Published |                    | View on site |  | By validation status                      |                    |  |
| Media categories            |        | O<br><b>OLA</b>                             | March 9, 2017, 4:02 p.m.   | <b>ICT</b>   | accepted                 | Oct. 1, 2017               | March 1, 2018               | O Draft Published   |                    | View on site |  |                                           |                    |  |
|                             | n      | <b>Desbunde Exibition</b>                   | April 20, 2017, 3:10 a.m.  | <b>ICT</b>   | pending                  | Oct. 1, 2017               | Dec. 15, 2017               | O Draft C Published |                    | View on site |  |                                           |                    |  |
|                             | O      | <b>Virtuosity</b>                           | April 18, 2017, 11:36 a.m. | <b>ICT</b>   | accepted                 | Sept. 1, 2017              |                             | O Draft C Published |                    | View on site |  |                                           |                    |  |
| <b>Event Locations</b>      |        | <b>Brain Lighting</b>                       | March 10, 2017, 11:22 a.m. | <b>ICT</b>   | accepted                 |                            | Sept. 1, 2017 March 1, 2018 | O Draft C Published |                    | View on site |  |                                           |                    |  |
|                             |        | O<br>CAST                                   | March 9, 2017, 2:28 p.m.   | <b>ICT</b>   | accepted                 | Sept. 1, 2017 Feb. 1, 2018 |                             | O Published         |                    | View on site |  |                                           |                    |  |
| Event categories            |        | <b>AMORE</b><br>$\Box$                      | April 10, 2017, 2:10 p.m.  | <b>ICT</b>   | accepted                 | Feb. 1, 2017               | Jan. 31, 2022               | O Draft C Published |                    | View on site |  |                                           |                    |  |
| <b>Training levels</b>      |        | $\bigcap$<br><b>CUPIDO</b>                  | April 7, 2017, 5:35 p.m.   | <b>ICT</b>   | accepted                 | Feb. 1, 2017               | Jan. 31, 2021               | O Draft C Published |                    | View on site |  |                                           |                    |  |
|                             |        | Smart bra straps-Wearable body sensors<br>n | March 23, 2017, 8:10 p.m.  | ICT          | rejected                 | Jan. 8, 2017               | Jan. 8, 2018                | O Draft C Published |                    | View on site |  |                                           |                    |  |
|                             | ∩      | <b>Blo4Comp</b>                             | April 7, 2017, 1:16 p.m.   | <b>ICT</b>   | accepted                 | Jan. 1, 2017               | Dec. 31, 2021               | O Published         |                    | View on site |  |                                           |                    |  |
|                             |        | n<br><b>IoF2020</b>                         | April 18, 2017, 11:44 p.m. | <b>ICT</b>   | accepted                 | Jan. 1, 2017               | Dec. 31, 2020               | O Draft Published   |                    | View on site |  |                                           |                    |  |
|                             |        | $\bigcap$<br><b>MONICA</b>                  | April 12, 2017, 1:34 a.m.  | <b>ICT</b>   | accepted                 | Jan. 1, 2017               | Dec. 31, 2019               | O Draft C Published |                    | View on site |  |                                           |                    |  |
|                             |        | n<br><b>Create-loT</b>                      | April 11, 2017, 11:32 p.m. | <b>ICT</b>   | accepted                 | Jan. 1, 2017               | Dec. 31, 2019               | O Draft Published   |                    | View on site |  |                                           |                    |  |
|                             |        | n<br><b>Smart Rural Areas</b>               | April 10, 2017, 1:33 p.m.  | <b>ICT</b>   | accepted                 | Jan. 1, 2017               | Dec. 31, 2019               | O Draft C Published |                    | View on site |  |                                           |                    |  |
| <b>Organization Linkeds</b> |        | <b>Programmable Matter</b>                  | March 31, 2017, 9:52 a.m.  | <b>ICT</b>   | accepted                 | Jan. 1, 2017               | Jan. 12, 2019               | O Draft Published   |                    | View on site |  |                                           |                    |  |

:

*Figure 19. Selection and revision of ICT projects in VERTIGO's backoffice*

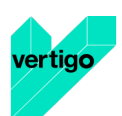

| Select organization to change |
|-------------------------------|
|                               |
|                               |
|                               |
|                               |
|                               |
|                               |
|                               |
| Media categories              |
|                               |
|                               |
| <b>Event Locations</b>        |
|                               |
| Event categories              |
| <b>Training levels</b>        |
|                               |
|                               |
|                               |
|                               |
|                               |
|                               |
| <b>Organization Linkeds</b>   |

*Figure 20. Organizations Management in VERTIGO's backoffice*

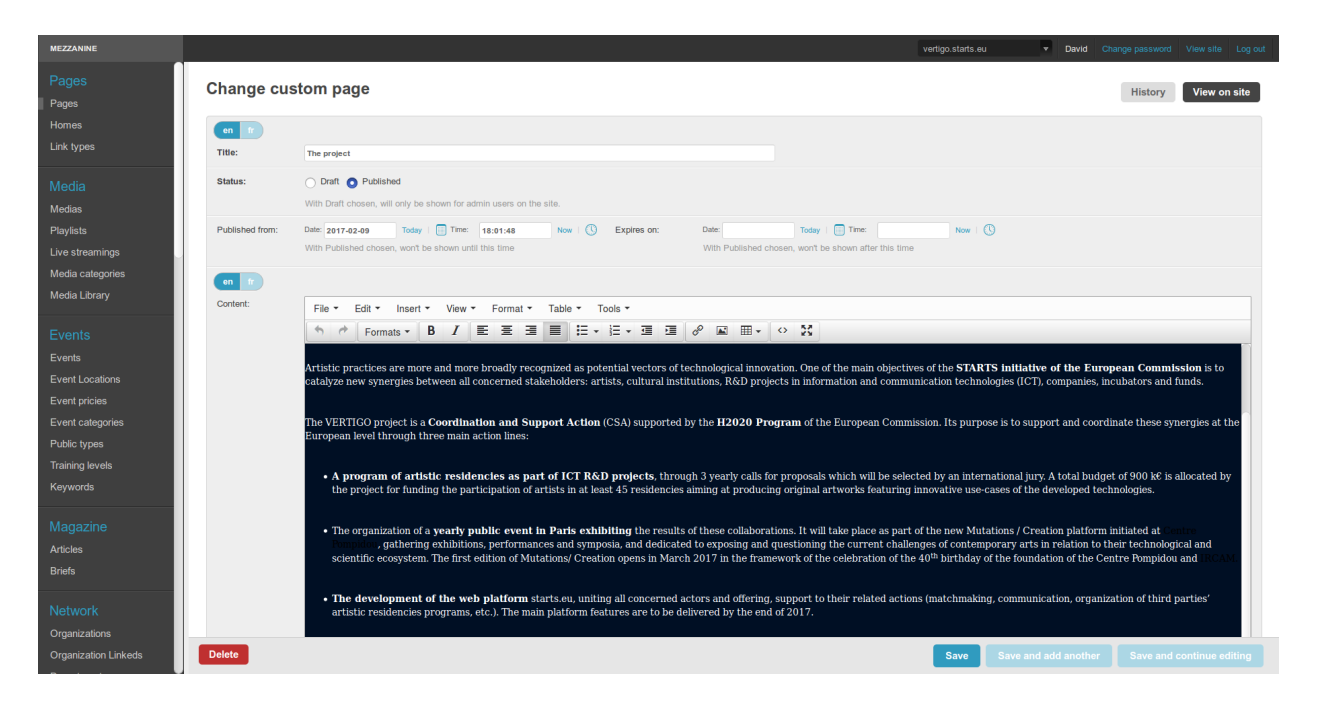

*Figure 21. Creation of static pages' content in VERTIGO's backoffice*

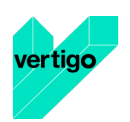

## **SECTION 5 - Conclusions and next steps**

The development over mezzanine-organization has been proved an appropriate choice, as it has allowed the building of the preliminary website and its first release in a short time, including the multidomain management, but still having a lot of features.

It has been also a good choice for the scalability of the platform, as it is easy to develop new features and integrate them in the current configuration.

The next steps in the development of the platform will be influenced by the release of the platform specifications with the Deliverable 3.2 on Month 6.

Nevertheless, some of them can be mentioned now:

- The functions related to the management of residencies.
- The inclusion of a login system for each user.
- The integration with the ULYSSES platform.

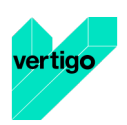

## **References**

- [1] https://www.djangoproject.com/
- [2] http://mezzanine.jupo.org/
- [3] https://www.docker.com/
- [4] https://github.com/Ircam-Web/mezzanine-organization

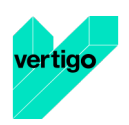

## **Annex A – About Django**

 $D$ jango<sup>1</sup> is a high-level Python Web framework that encourages rapid development and clean, pragmatic design. Built by experienced developers, it takes care of much of the hassle of Web development, so you can focus on writing your app without needing to reinvent the wheel. It's free and open source.

- Ridiculously fast: Django was designed to help developers take applications from concept to completion as quickly as possible.
- Fully loaded: Django includes dozens of extras you can use to handle common Web development tasks. Django takes care of user authentication, content administration, site maps, RSS feeds, and many more tasks — right out of the box.
- Reassuringly secure: Django takes security seriously and helps developers avoid many common security mistakes, such as SQL injection, cross-site scripting, cross-site request forgery and clickjacking. Its user authentication system provides a secure way to manage user accounts and passwords.
- Exceedingly scalable: Some of the busiest sites on the planet use Django's ability to quickly and flexibly scale to meet the heaviest traffic demands.
- Incredibly versatile: Companies, organizations and governments have used Django to build all sorts of things — from content management systems to social networks to scientific computing platforms.

<sup>1</sup> https://www.djangoproject.com/

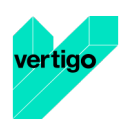

## **Annex B – About Mezzanine**

Mezzanine<sup>2</sup> is a powerful, consistent, and flexible content management platform. Built using the Django framework, Mezzanine provides a simple yet highly extensible architecture that encourages diving in and hacking on the code. Mezzanine is BSD licensed and supported by a diverse and active community.

In some ways, Mezzanine resembles tools such as Wordpress, providing an intuitive interface for managing pages, blog posts, form data, store products, and other types of content. But Mezzanine is also different. Unlike many other platforms that make extensive use of modules or reusable applications, Mezzanine provides most of its functionality by default. This approach yields a more integrated and efficient platform.

<sup>2</sup> http://mezzanine.jupo.org/

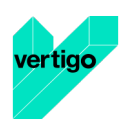

## **Annex C – About Docker**

Docker<sup>3</sup> containers wrap a piece of software in a complete filesystem that contains everything needed to run: code, runtime, system tools, system libraries – anything that can be installed on a server. This guarantees that the software will always run the same, regardless of its environment.

Containers running on a single machine share the same operating system kernel; they start instantly and use less RAM. Images are constructed from layered filesystems and share common files, making disk usage and image downloads much more efficient.

Docker containers are based on open standards, enabling containers to run on all major Linux distributions and on Microsoft Windows – and on top of any infrastructure.

Containers isolate applications from one another and the underlying infrastructure, while providing an added layer of protection for the application.

<sup>3</sup> https://www.docker.com/

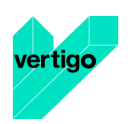

## **Annex D – About mezzanine-organization (Mezzo)**

Mezzanine-organization<sup>4</sup> aka Mezzo is a complete CMS for organizations with complex workflows. It is based on Mezzanine and Django.

Mezzanine-organization features:

- Page, news and event management
- Smart media management (video, audio, etc...)
- Project data management including demo repositories
- Activity management of person per department
- Job candidacy forms
- Full translation models
- Fully dockerized for easy setup

The development is managed by Guillaume Pellerin (IRCAM) and Emilie Zawadzki (IRCAM)

Mezzo is free software: you can redistribute it and/or modify it under the terms of the GNU Affero General Public License as published by the Free Software Foundation, either version 3 of the License, or (at your option) any later version.

mezzanine-organization is distributed in the hope that it will be useful, but WITHOUT ANY WARRANTY; without even the implied warranty of MERCHANTABILITY or FITNESS FOR A PARTICULAR PURPOSE. See the GNU Affero General Public License for more details.

<sup>4</sup> https://github.com/Ircam-Web/Mezzo

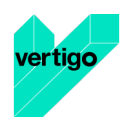

## **Annex E - Installation, development and maintainance**

### **Installation**

### **Clone**

On Linux, first install  $\text{Git}^5$ , Docker-engine<sup>6</sup> and docker-compose<sup>7</sup> and open a terminal.

On MacOS or Windows install Git and the Docker-Toolbox<sup>8</sup> and open a Docker Quickstart Terminal.

Then run these commands:

git clone --recursive https://github.com/yomguy/mezzanine-organization.git

### **Install**

Our docker composition already bundles some powerful containers and bleeding edge frameworks like: Nginx, MySQL, Redis, Celery, Django and Python. It thus provides a safe and continuous way to deploy your project from an early development stage to a massive production environment.

For a production environment setup:

cd mezzanine-organization

docker-compose up

which builds, (re)creates, starts, and attaches all containers.

Then browse the app at http://localhost:8021/

On MacOS or Windows, we need to replace 'localhost' by the IP given by the docker terminal.

Warning: Before any serious production use-case, you must modify all the passwords and secret keys in the configuration files of the sandbox.

### **Daemonize**

 $\overline{a}$ 

The install the entire composition so that it will be automatically run at boot and in the background:

sudo bin/install.py

<sup>5</sup> http://git-scm.com/downloads

<sup>6</sup> https://docs.docker.com/installation/

<sup>7</sup> https://docs.docker.com/compose/install/

<sup>8</sup> https://www.docker.com/products/docker-toolbox

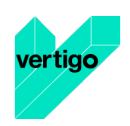

#### Options:

--uninstall : uninstall the daemon --cron : install cron backup rule (every 6 hours) --user : specify user for cron rule --systemd : use systemd --composition\_file : the path of the YAML composition file to use (optional)

This will install a init script in /etc/init.d. For example, if your app directory is named mezzanineorganization then /etc/init.d/mezzanine-organization becomes the init script for the OS booting procedure and for you if you need to start the daemon by hand:

```
sudo /etc/init.d/mezzanine-organization start
```
### **Development**

### **Dev mode**

For a development environment setup:

docker-compose -f docker-compose.yml -f env/dev.yml up

This will launch the django development server. Then browse the app at http://localhost:9021/

On MacOS or Windows, we need to replace 'localhost' by the IP given by the docker terminal.

Warning: In this mode, Django is run with the runserver tool in DEBUG mode. NEVER use this in production!

#### **Back**

If you modify or add django models, you can produce migration files with:

### bin/makemigrations.sh

To apply new migrations:

bin/migrate.sh

Accessing the app container shell:

### docker-compose run app bash

#### **Front**

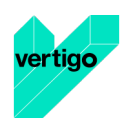

The styles are written in SASS in app/static and the builder uses Gulp. All the builing tools are included in the app container so that you can build the front in one command:

#### bin/build\_font.sh

To start the gulp server to get dynamic builing:

#### docker-compose run app gulp serve

Gulp will launch BrowserSync. BrowserSync is a middleware that expose the website on port 3000. Any change on CSS or JS files will trigger the build system and reload the browser.

### **Maintainance**

#### **Log**

var/log/nginx/app-access.log nginx access log of the app var/log/nginx/app-error.log nginx error log of the app var/log/uwsgi/app.log uwsgi log of the app

#### **Backup & restore**

To backup the database and all the media, this will push all of them to the var submodule own repository:

#### bin/push.sh

Warning: use this ONLY from the production environment!

To restore the backed up database, all the media and rebuild front:

#### bin/pull.sh

Warning: use this ONLY from the development environment!

#### **Upgrade**

Upgrade application, all dependencies, data from master branch and also recompile assets:

#### bin/upgrade.sh

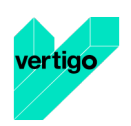

### **Repair**

If the app is not accessible, first try to restart the composition with:

docker-compose restart

If the app is not responding yet, try to restart the docker service and then the app:

docker-compose stop sudo /etc/init.d/docker restart

docker-compose up

If the containers are still broken, try to delete exisiting containers (this will NOT delete critical data as database or media):

docker-compose stop

docker-compose rm

docker-compose up

In case you have installed the init script to run the app as a daemon (cf. section "Daemonize"), you can use it to restart the app:

/etc/init.d/mezzanine-organization restart

If you need more informations about running containers:

docker-compose ps

Or more, inspecting any container of the composition (usefully to know IP of a container):

docker inspect [CONTAINER\_ID]